Dell™ PowerVault™ MD1220 Storage Enclosures

# Getting Started With Your System

Guide de mise en route Introdução ao uso do sistema Introducción al sistema

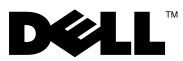

Dell™ PowerVault™ MD1220 Storage Enclosures

# Getting Started With Your System

Regulatory Model Series E04J

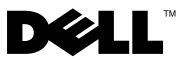

## Notes, Cautions, and Warnings

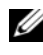

 $\mathbb Z$  NOTE: A NOTE indicates important information that helps you make better use of your computer.

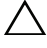

CAUTION: A CAUTION indicates potential damage to hardware or loss of data if instructions are not followed.

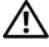

 $\bigcap$  WARNING: A WARNING indicates a potential for property damage, personal injury, or death.

Regulatory Model Series E04J

\_\_\_\_\_\_\_\_\_\_\_\_\_\_\_\_\_\_\_\_

August 2009 P/N H476M Rev. A00

**Information in this document is subject to change without notice. © 2009 Dell Inc. All rights reserved.**

Reproduction of these materials in any manner whatsoever without the written permission of Dell Inc. is strictly forbidden.

Trademarks used in this text: *Dell*, the *DELL* logo, *OpenManage*, *PowerEdge*, and *PowerVault* are trademarks of Dell Inc.

Other trademarks and trade names may be used in this document to refer to either the entities claiming the marks and names or their products. Dell Inc. disclaims any proprietary interest in trademarks and trade names other than its own.

# Installation and Configuration

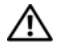

 $\sqrt{N}$  WARNING: Before performing the following procedure, review the safety instructions that came with the system.

### Unpacking the System

Unpack your system and identify each item.

## Installing the Rails and System in a Rack

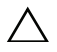

 $\triangle$  CAUTION: If installed in a closed or multi-unit rack assembly, the operating ambient temperature of the rack environment may be greater than room ambient. Therefore, consideration should be given to installing the equipment in an environment compatible with the maximum ambient temperature (Tma) specified by the manufacturer. For more information, see ["Technical](#page-8-0)  [Specifications" on page 7](#page-8-0).

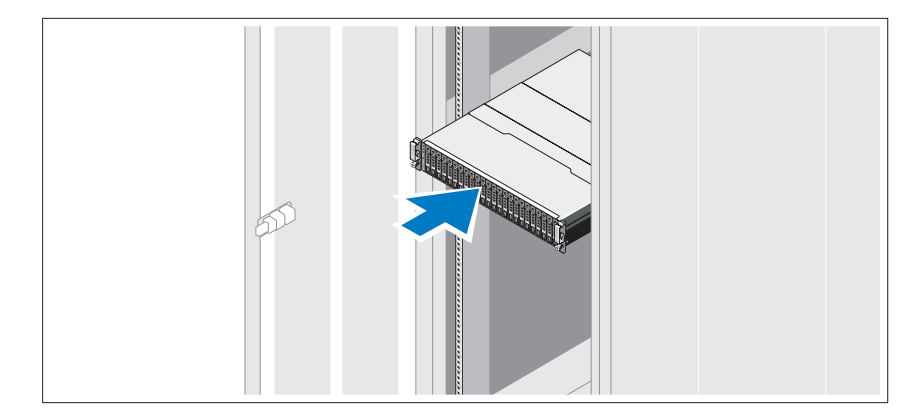

Assemble the rails and install the system in the rack following the safety instructions and the rack installation instructions provided with your system.

### Connecting the Power Cable(s)

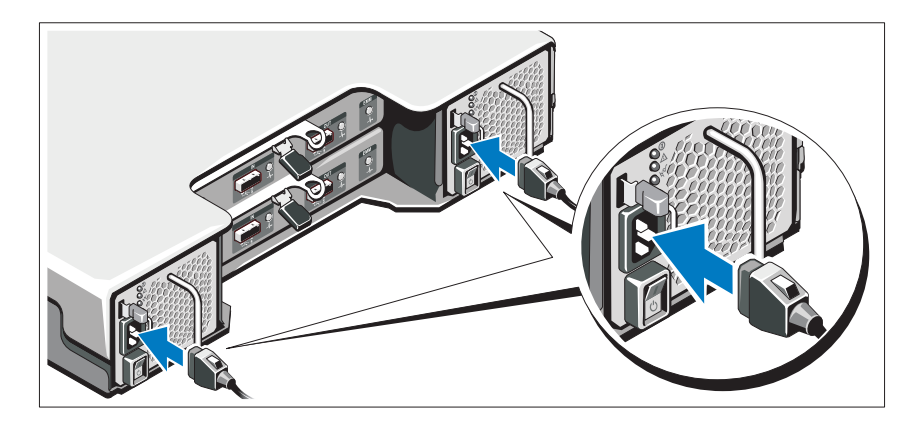

Ensure that the power switch is in the OFF position before connecting the power cable(s). Connect the system's power cable(s) to the system.

## Securing the Power Cable(s)

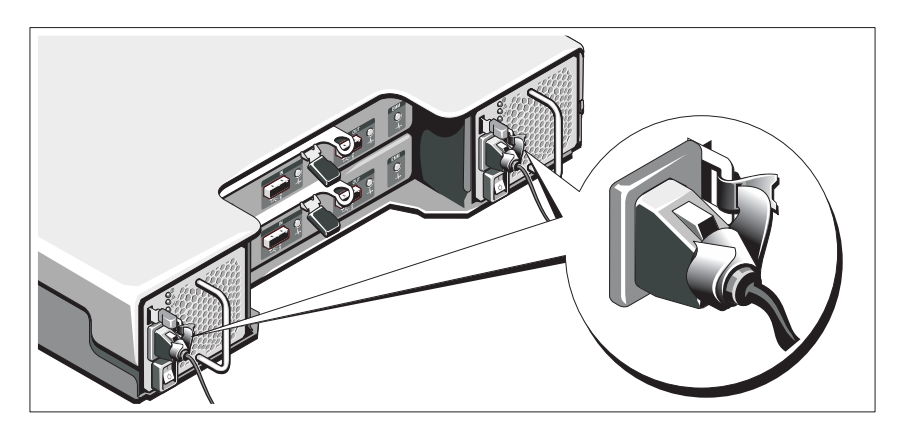

Bend the system power cable(s) as shown in the illustration and secure the cable(s) firmly to the bracket using the provided strap.

Plug the other end of the power cable(s) into a grounded electrical outlet or a separate power source such as an uninterrupted power supply (UPS) or a power distribution unit (PDU).

#### Getting Started With Your System

### Turning On the System

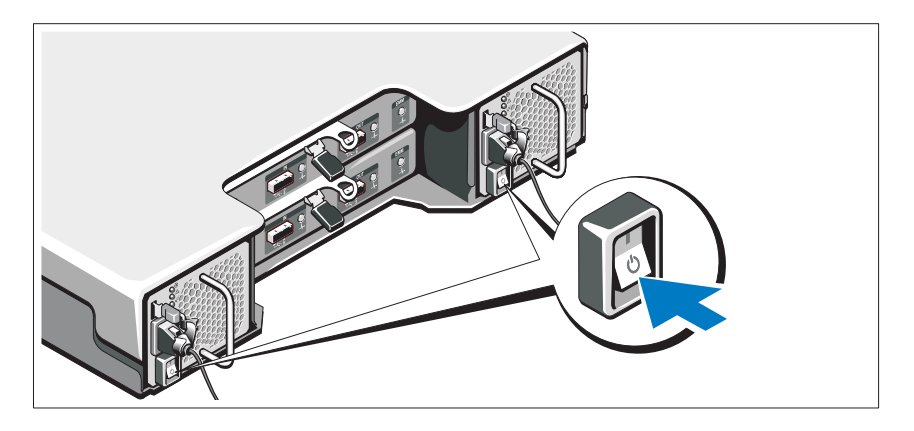

Press the power switch to the ON position. The power indicators should light.

U NOTE: Ensure that the storage enclosure is connected to the server and the mode switch is set to split or unified mode before turning on the system.

## Installing the Optional Bezel

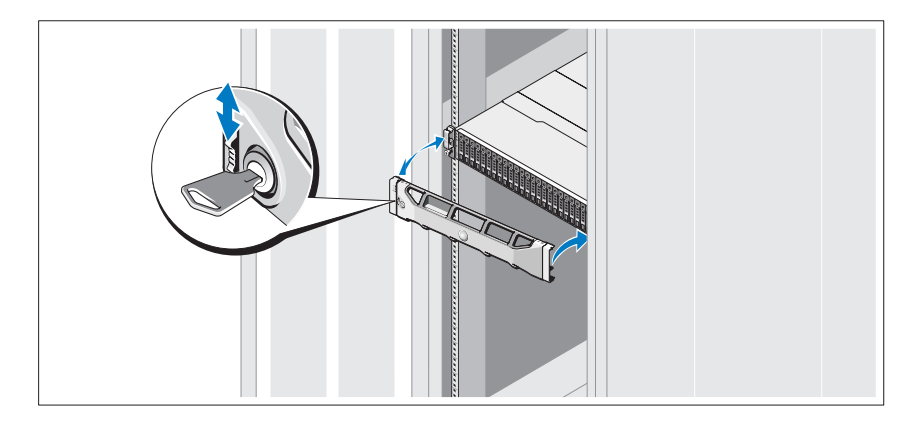

Install the bezel (optional).

# Other Information You May Need

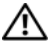

 $\sqrt{N}$  WARNING: See the safety and regulatory information that shipped with your system. Warranty information may be included within this document or as a separate document.

- The rack documentation included with your rack solution describes how to install your system into a rack.
- The Hardware Owner's Manual provides information about system features and describes how to troubleshoot the system and install or replace system components. This document is available online at support.dell.com/manuals.
- Any media that ships with your system that provides documentation and tools for configuring and managing your system, including those pertaining to the operating system, system management software, system updates, and system components that you purchased with your system.

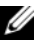

 $\mathscr{U}$  NOTE: Always check for updates on support.dell.com/manuals and read the updates first because they often supersede information in other documents.

# NOM Information (Mexico Only)

The following information is provided on the device described in this document in compliance with the requirements of the official Mexican standards (NOM):

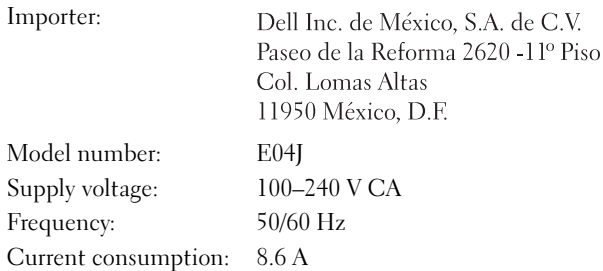

#### **6 Getting Started With Your System**

# <span id="page-8-0"></span>Technical Specifications

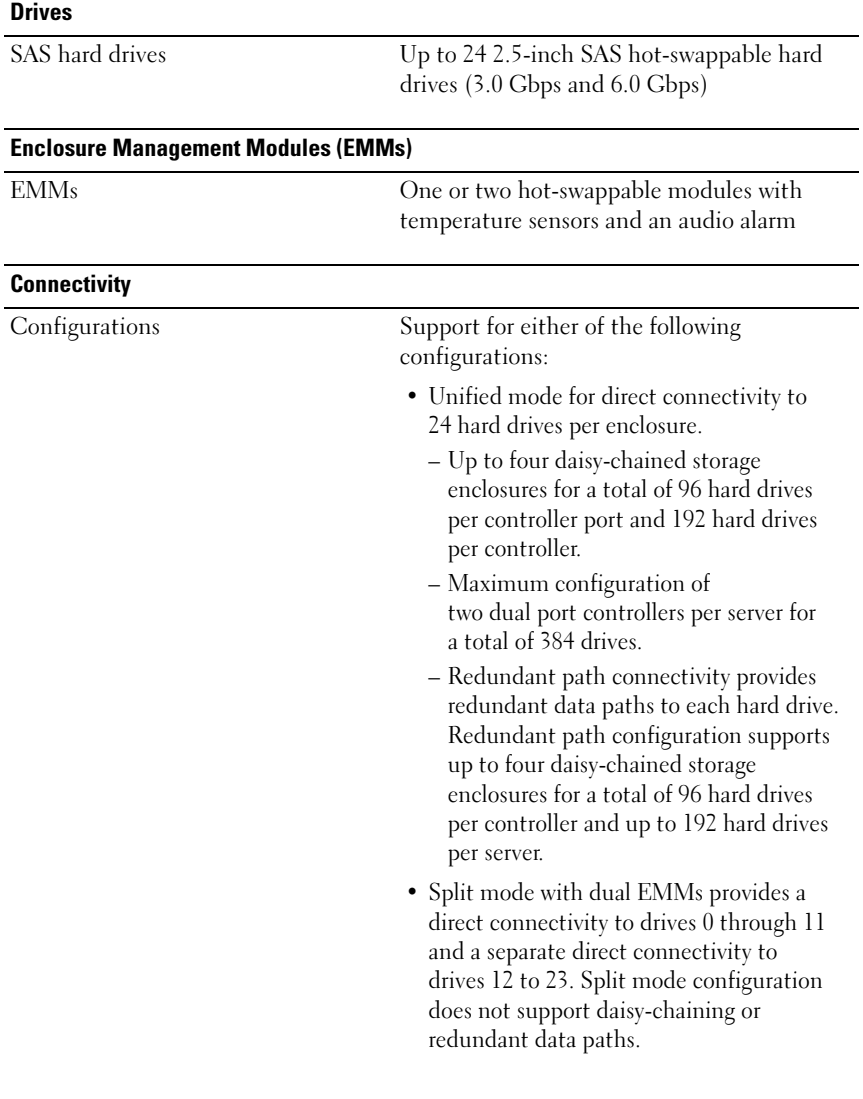

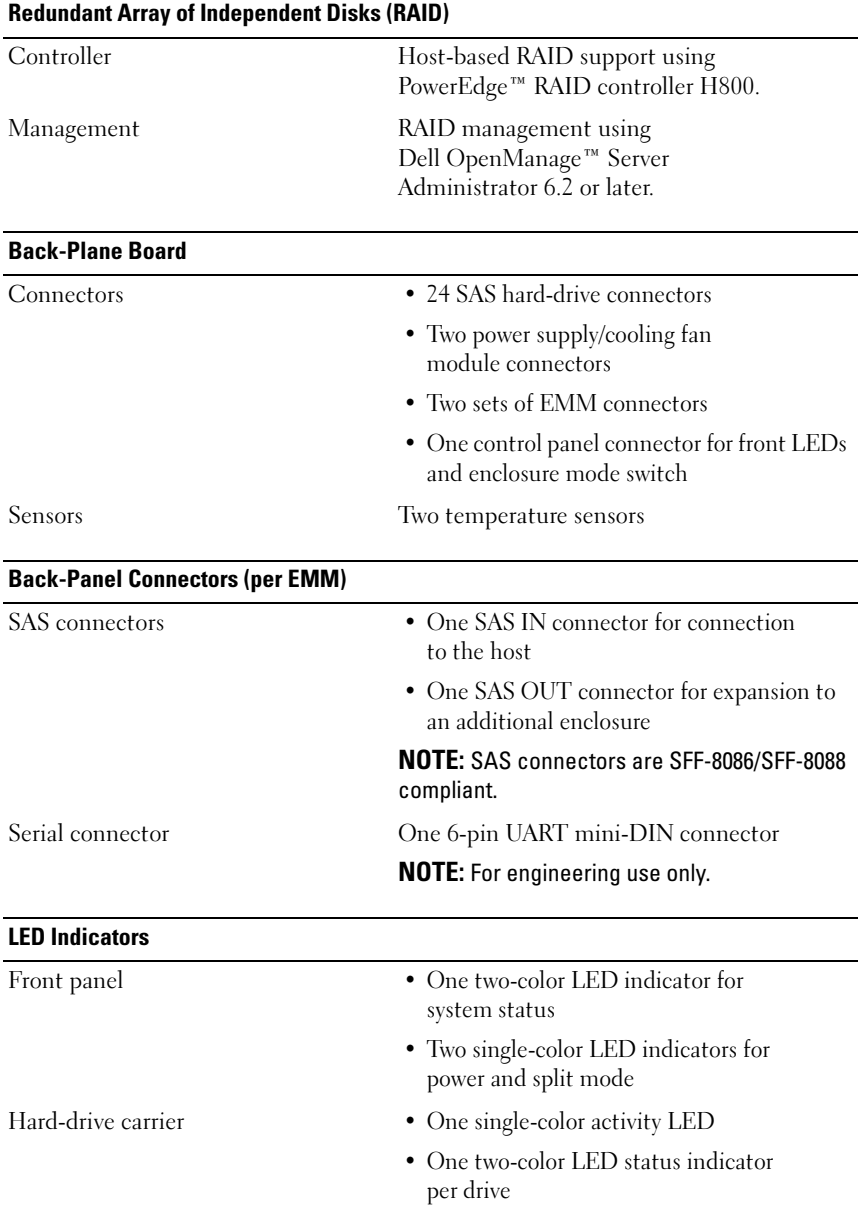

#### 8 | Getting Started With Your System

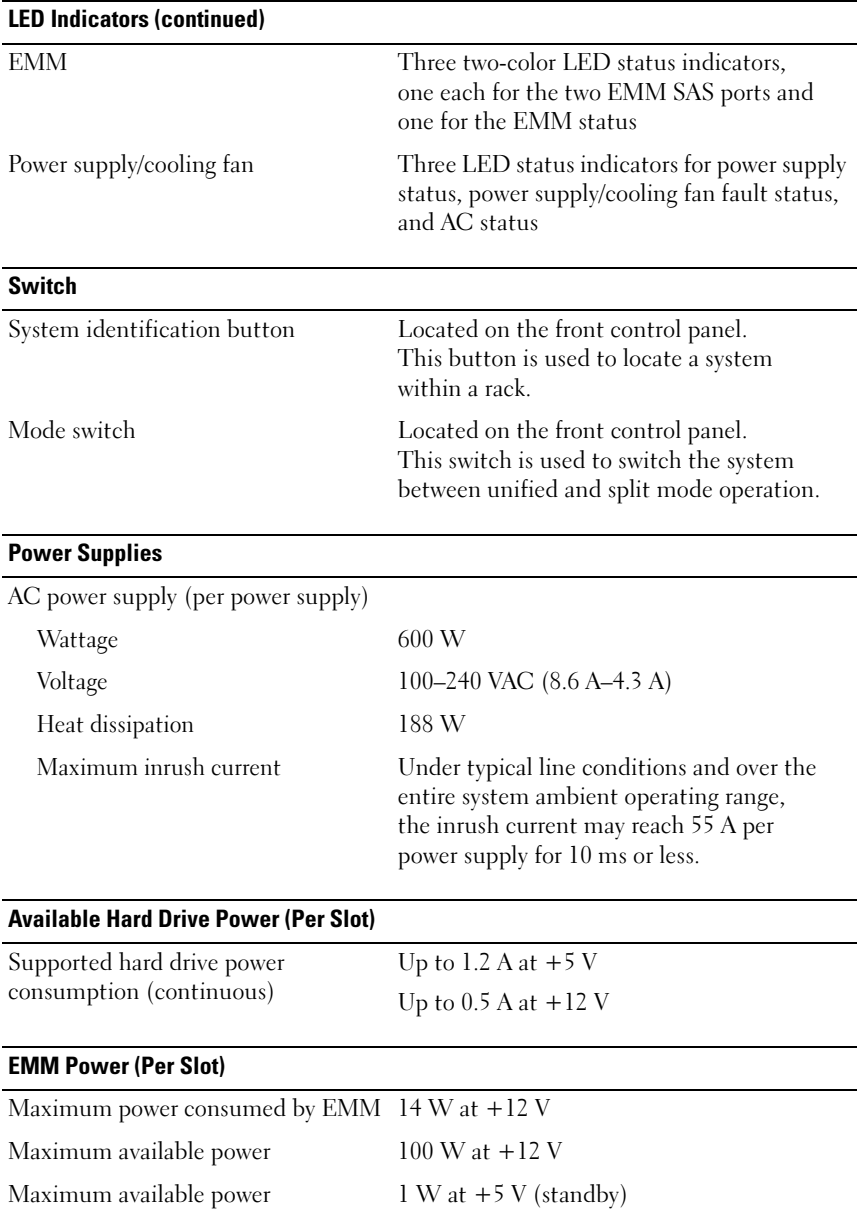

Getting Started With Your System | 9

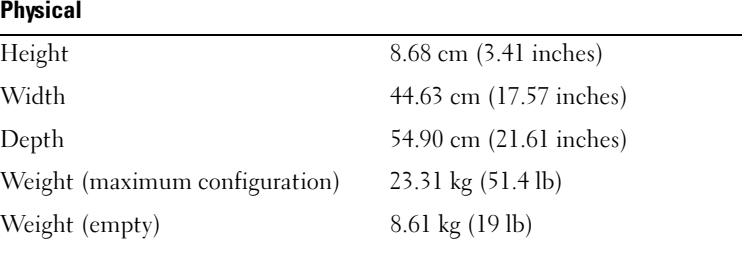

#### **Environmental**

NOTE: For additional information about environmental measurements for specific system configurations, see www.dell.com/environmental\_datasheets.

Temperature

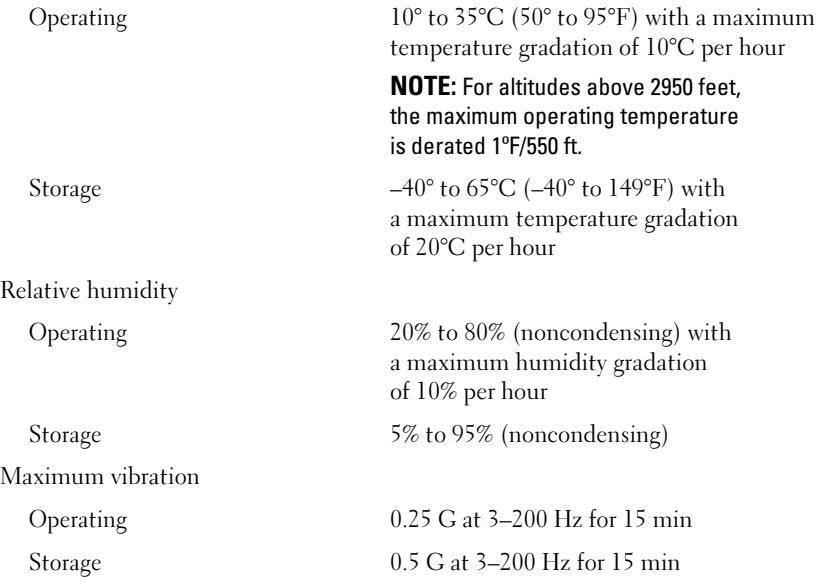

#### 10 | Getting Started With Your System

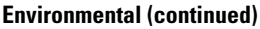

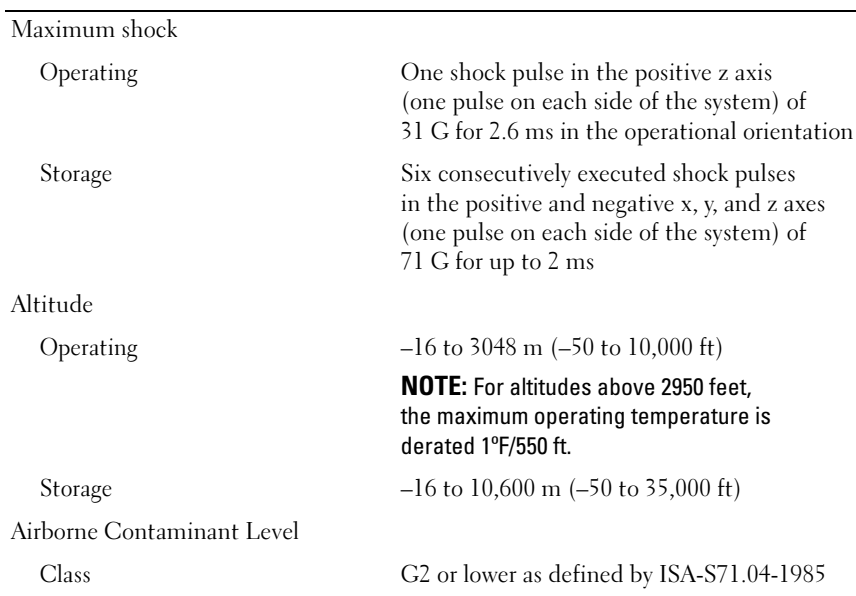

### 12 | Getting Started With Your System

# Boîtiers de stockage Dell™ PowerVault™ MD1220

# Guide de mise en route

Modèle réglementaire Série E04J

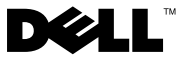

## Remarques, précautions et avertissements

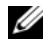

**EXAGEMARQUE :** une REMARQUE indique des informations importantes qui peuvent vous aider à mieux utiliser votre ordinateur.

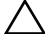

PRÉCAUTION : une PRÉCAUTION indique un risque d'endommagement du matériel ou de perte de données en cas de non respect des instructions.

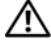

AVERTISSEMENT : un AVERTISSEMENT vous avertit d'un risque d'endommagement du matériel, de blessure corporelle ou de mort.

Modèle réglementaire Série E04J

\_\_\_\_\_\_\_\_\_\_\_\_\_\_\_\_\_\_\_\_

Août 2009 N/P H476M Rév. A00

**Les informations que contient ce document sont sujettes à modification sans préavis. © 2009 Dell Inc. Tous droits réservés.** 

La reproduction de ce document, de quelque manière que ce soit, sans l'autorisation écrite de Dell Inc. est strictement interdite.

Marques utilisées dans ce document : *Dell*, le logo *DELL*, *OpenManage*, *PowerEdge* et *PowerVault*  sont des marques de Dell Inc.

D'autres marques et noms de marque peuvent être utilisés dans ce document pour faire référence aux entités se réclamant de ces marques et de ces noms ou de leurs produits. Dell Inc. dénie tout intérêt propriétaire vis-à-vis des marques commerciales et des noms de marque autres que les siens.

# Installation et configuration

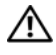

 $\sqrt{N}$  AVERTISSEMENT : avant de commencer, lisez les consignes de sécurité fournies avec le système.

### Déballage du système

Sortez le système de son emballage et identifiez chaque élément.

#### Installation des rails et du système dans un rack

 $\wedge$  PRÉCAUTION : si le système est installé dans un rack clos ou multi-unités, la température ambiante du rack lors du fonctionnement du système peut être plus élevée que celle de la pièce. Il importe donc de veiller à installer l'équipement dans un environnement respectant la température maximale (Tma) prescrite par le fabricant. Pour plus d'informations, voir [« Caractéristiques techniques » à la page 19](#page-20-0).

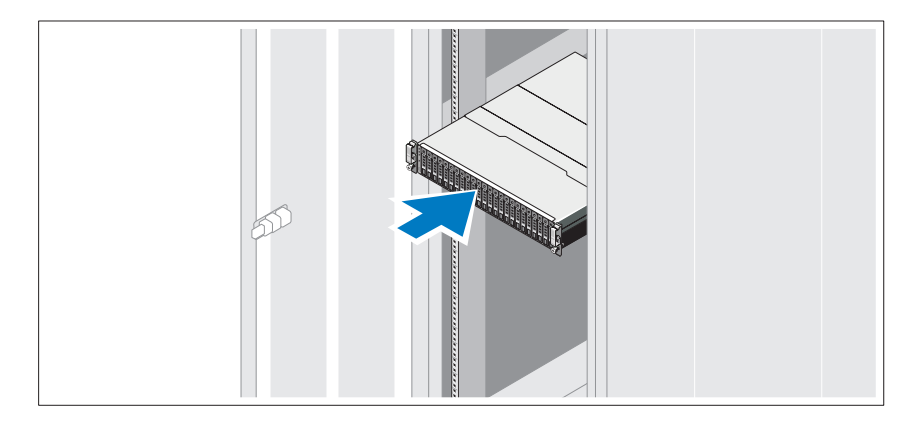

Assemblez les rails et installez le système dans le rack en suivant les consignes de sécurité et les instructions d'installation du rack fournies avec votre système.

### Branchement du ou des câbles d'alimentation

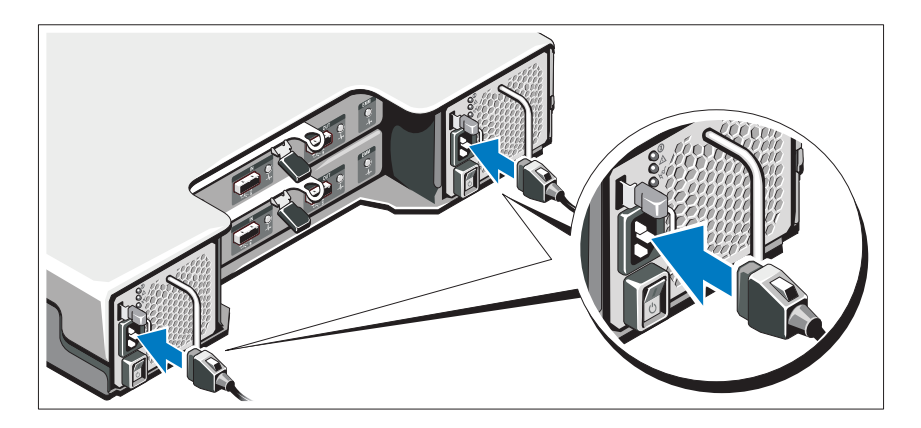

Avant de connecter les câbles d'alimentation, assurez-vous que le commutateur d'alimentation est en position OFF (ÉTEINT). Branchez le ou les câbles d'alimentation sur le système.

### Fixation du ou des câbles d'alimentation

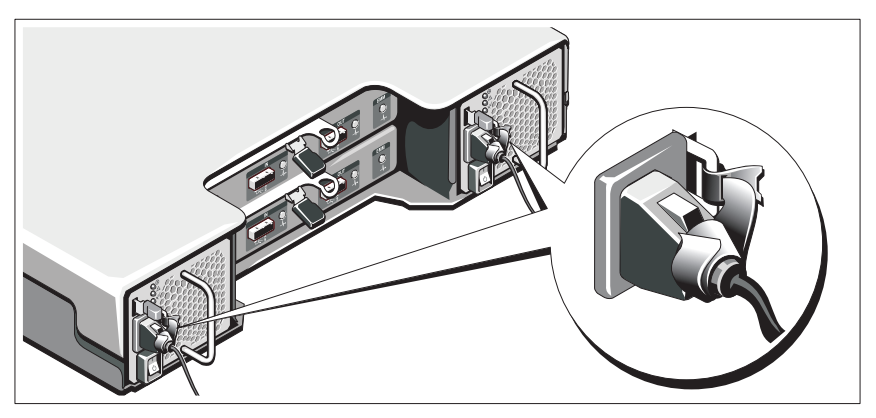

Repliez le(s) câble(s) comme illustré et faites-le(s) passer dans le clip, puis fixez-le(s) à l'aide de la sangle fournie.

Branchez ensuite l'autre extrémité du ou des câbles sur une prise de courant mise à la terre ou sur une source d'alimentation autonome (onduleur ou unité de distribution de l'alimentation [PDU]).

#### 16 | Guide de mise en route

#### Mise sous tension du système

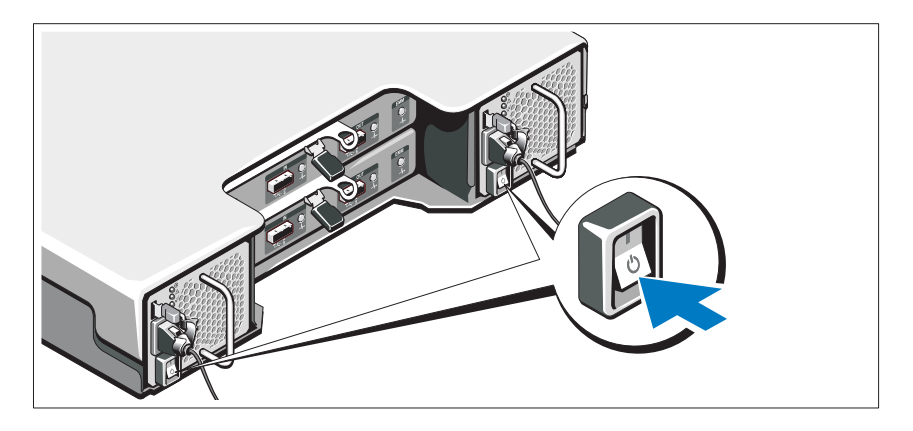

Mettez le commutateur d'alimentation en position ON (ALLUMÉ). Les voyants d'alimentation s'allument.

**EMARQUE** : assurez-vous que le boîtier de stockage est connecté au serveur et que le commutateur de mode est configuré sur le mode divisé ou unifié avant de mettre le système sous tension.

### Installation du cadre en option

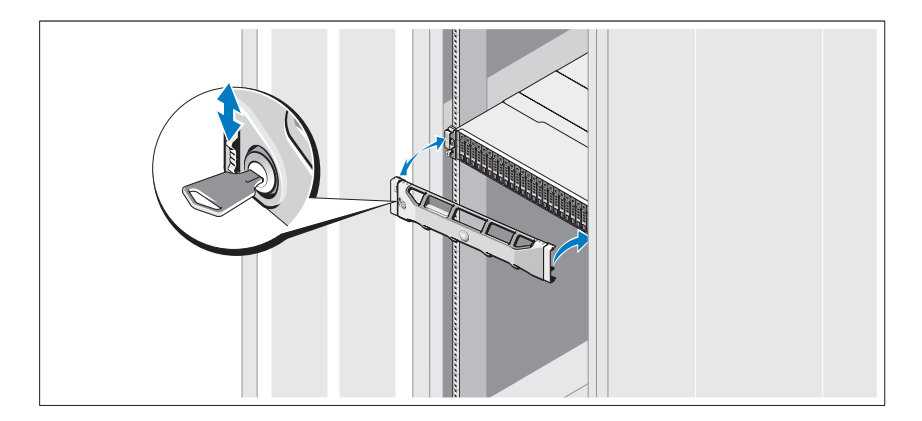

Installez le cadre (si nécessaire).

# Autres informations utiles

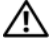

AVERTISSEMENT : reportez-vous aux informations sur la sécurité et les réglementations fournies avec votre système. Les informations sur la garantie se trouvent dans ce document ou dans un document distinct.

- La documentation fournie avec le rack indique comment installer le système dans un rack.
- Le Manuel du propriétaire présente les caractéristiques du système et contient des informations de dépannage et des instructions d'installation ou de remplacement des composants. Il est disponible en ligne sur le site support.dell.com/manuals.
- Tous les supports fournis avec le système contiennent de la documentation et des outils permettant de configurer et de gérer le système, notamment les supports du système d'exploitation, du logiciel de gestion du système, des mises à jour système et des composants système que vous avez achetés avec le système.

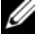

**EMARQUE** : vérifiez toujours si des mises à jour sont disponibles sur le site support.dell.com/manuals et lisez-les en premier, car elles remplacent souvent les informations que contiennent les autres documents.

# Informations NOM (Mexique uniquement)

Les informations suivantes sur l'appareil décrit dans ce document sont fournies conformément aux exigences de la Norme Officielle Mexicaine (NOM) :

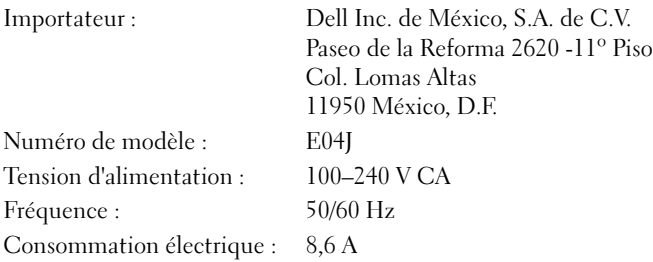

#### 18 | Guide de mise en route

# <span id="page-20-0"></span>Caractéristiques techniques

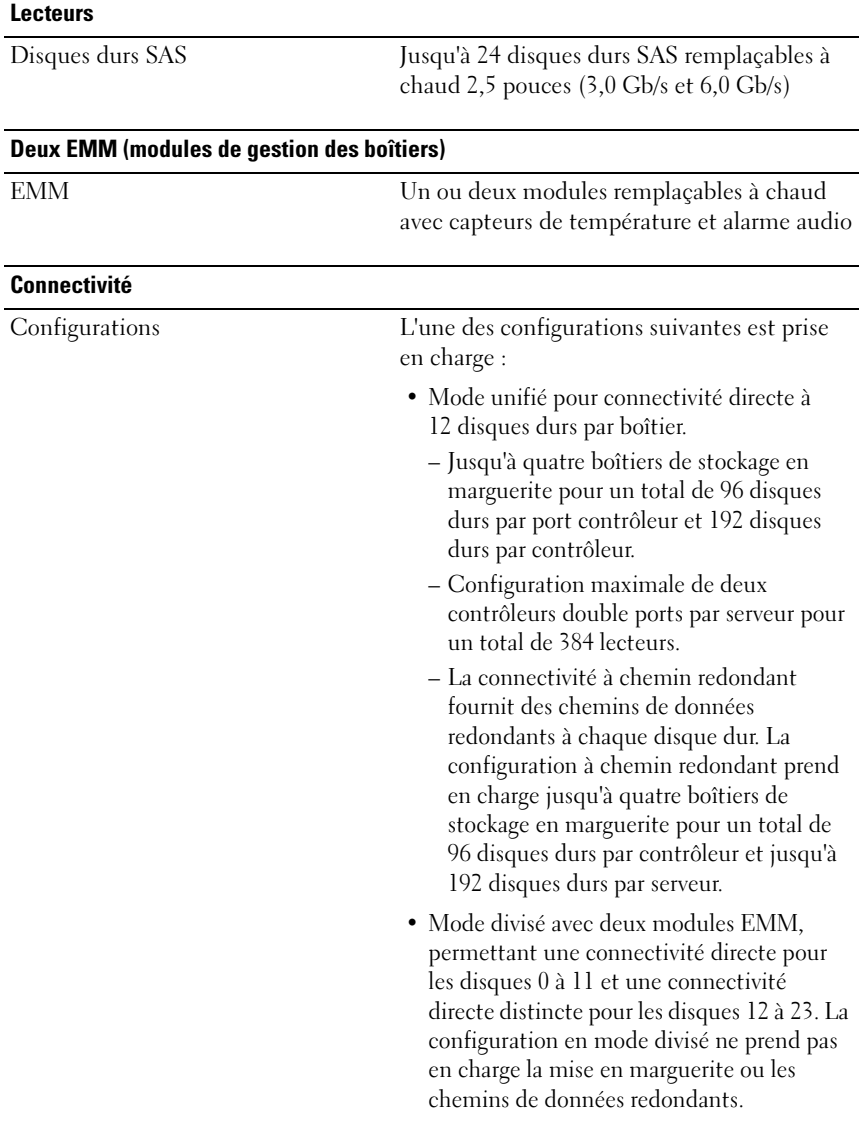

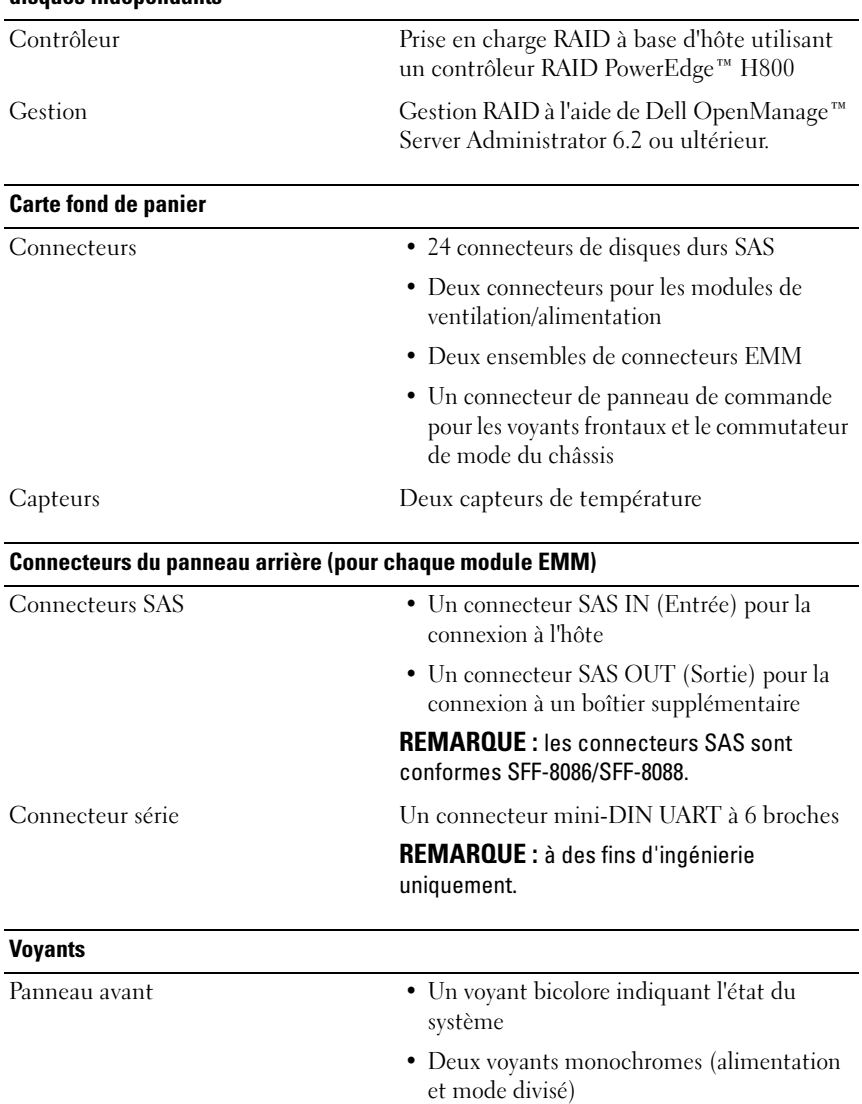

#### Acronyme de « Redundant Array of Independent Disks », matrice redondante de disques indépendants

#### 20 | Guide de mise en route

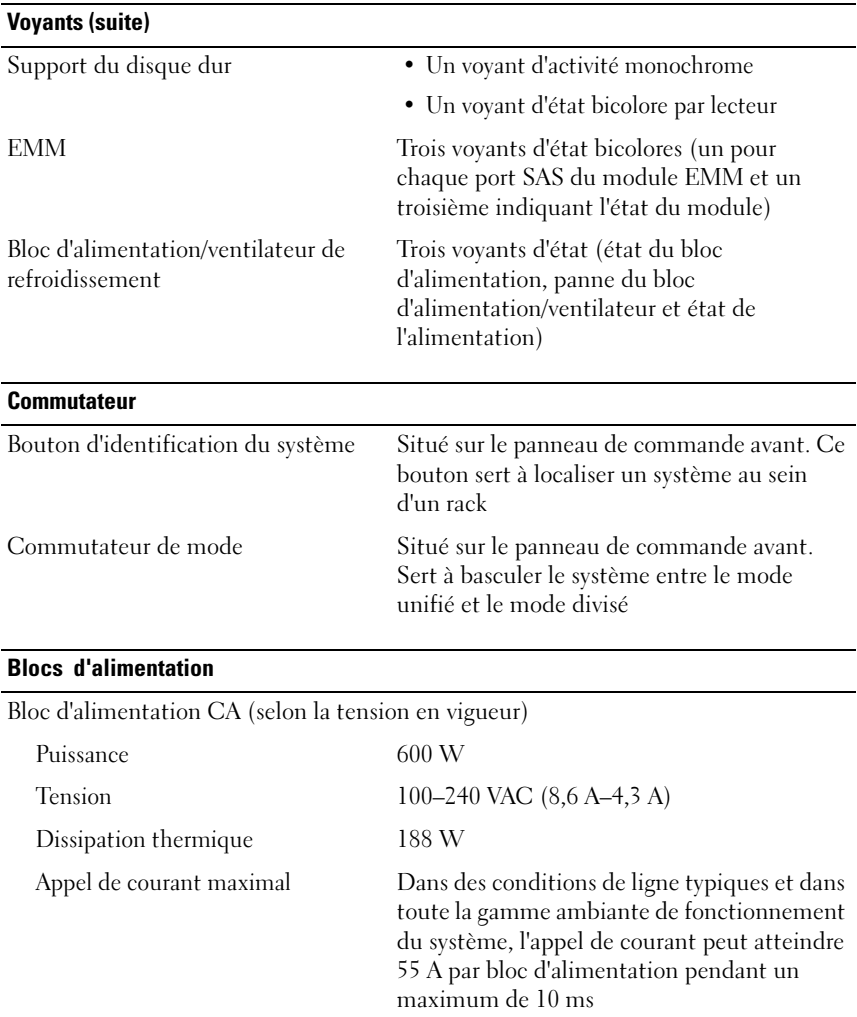

#### Alimentation disponible pour les disques durs (par logement)

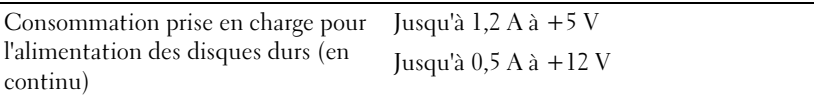

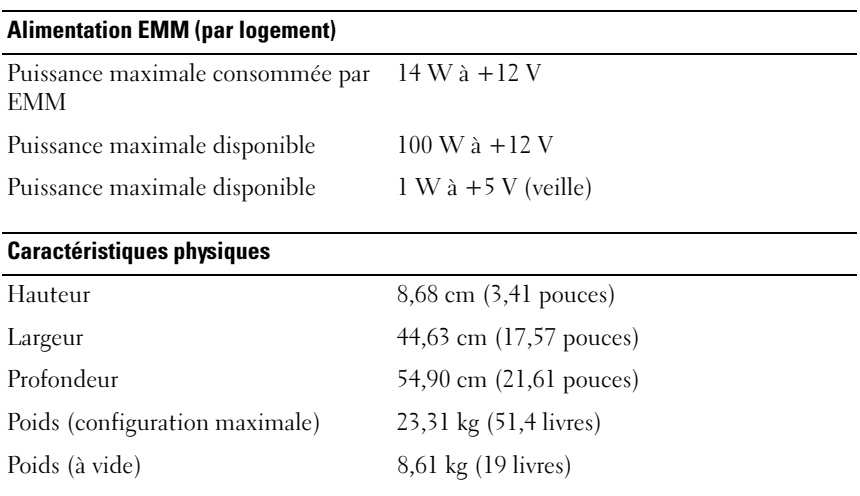

#### Environnement

REMARQUE : pour plus d'informations concernant les mesures environnementales liées à différentes configurations spécifiques, voir www.dell.com/environmental\_datasheets.

Température

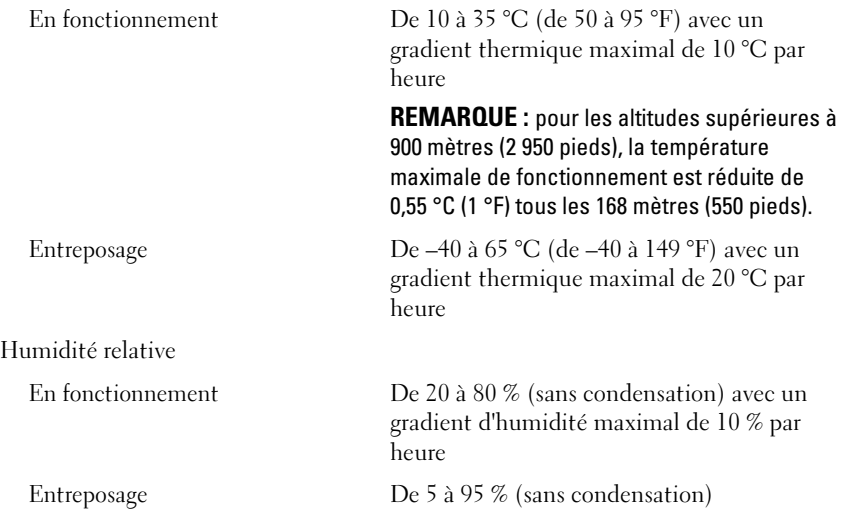

#### Environnement (suite)

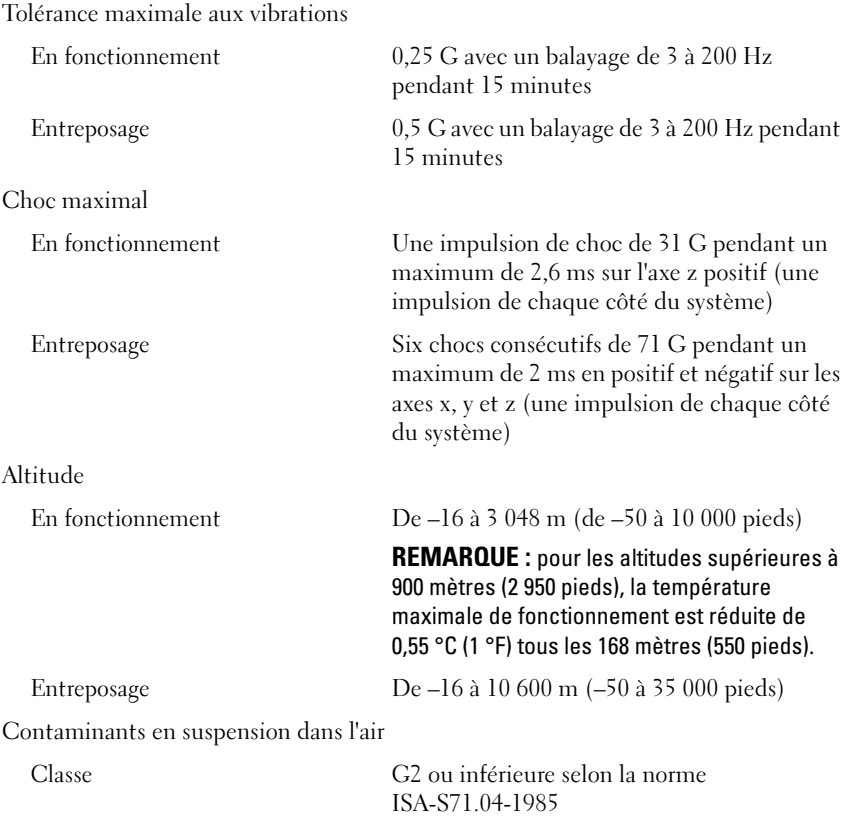

### 24 | Guide de mise en route

Gabinetes de armazenamento Dell™ PowerVault™ MD1220

# Introdução ao uso do sistema

Série do modelo de normalização E04J

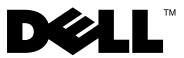

## Notas, Avisos e Advertências

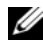

 $\mathscr{D}$  NOTA: uma NOTA fornece informações importantes para ajudar você a aproveitar melhor os recursos do computador.

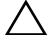

AVISO: um AVISO indica um potencial de danos ao hardware ou a perda de dados se as instruções não forem seguidas.

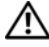

 $\bigwedge$  ADVERTÊNCIA: uma ADVERTÊNCIA indica um potencial de danos à propriedade, risco de lesões corporais ou mesmo risco de vida.

Série do modelo de normalização E04J

\_\_\_\_\_\_\_\_\_\_\_\_\_\_\_\_\_\_\_\_

Agosto de 2009 N/P H476M Rev. A00

**As informações contidas neste documento estão sujeitas a alterações sem aviso prévio. © 2009 Dell Inc. Todos os direitos reservados.**

É expressamente proibida qualquer forma de reprodução deste material sem a permissão por escrito da Dell Inc.

Marcas comerciais usadas neste texto: *Dell*, o logotipo *DELL*, *OpenManage*, *PowerEdge* e *PowerVault*  são marcas comerciais da Dell Inc.

Outras marcas e nomes comerciais podem ser usados neste documento como referência às entidades que reivindicam essas marcas e nomes ou a seus produtos. A Dell Inc. declara que não tem interesse de propriedade sobre marcas e nomes comerciais de terceiros.

# Instalação e configuração

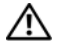

 $\sqrt{N}$  ADVERTÊNCIA: Antes de executar o seguinte procedimento, siga as instruções de segurança fornecidas com o sistema.

#### Como remover o sistema da embalagem

Remova o sistema da embalagem e identifique cada item.

### Instalação dos trilhos e do sistema no rack

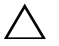

 $\triangle$  AVISO: Se o sistema for instalado em um rack fechado ou em um rack com múltiplas unidades, a temperatura ambiente do rack poderá ser maior que a temperatura ambiente da sala. Portanto, deve-se instalar o equipamento em um ambiente compatível com a temperatura ambiente máxima (Tma) especificada pelo fabricante. Para obter mais informações, consulte ["Especificações técnicas"](#page-32-0)  [na página 31](#page-32-0).

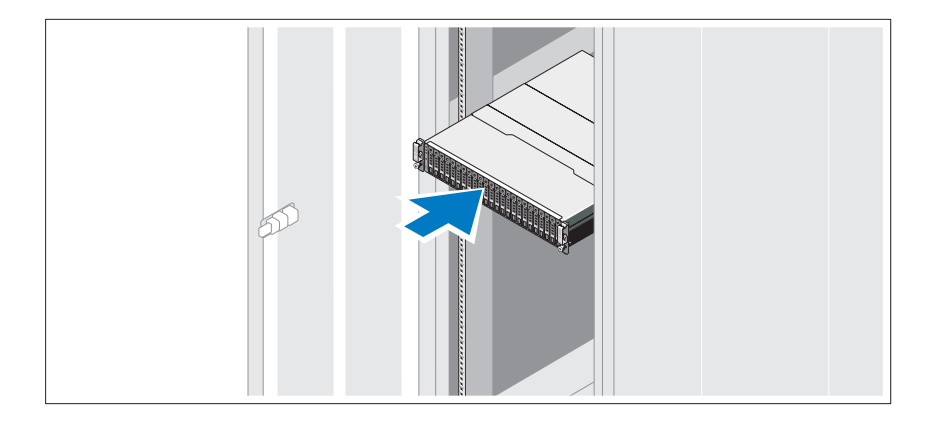

Monte os trilhos e instale o sistema no rack seguindo as instruções de segurança e as instruções de instalação fornecidas com o sistema.

### Como conectar o(s) cabo(s) de alimentação

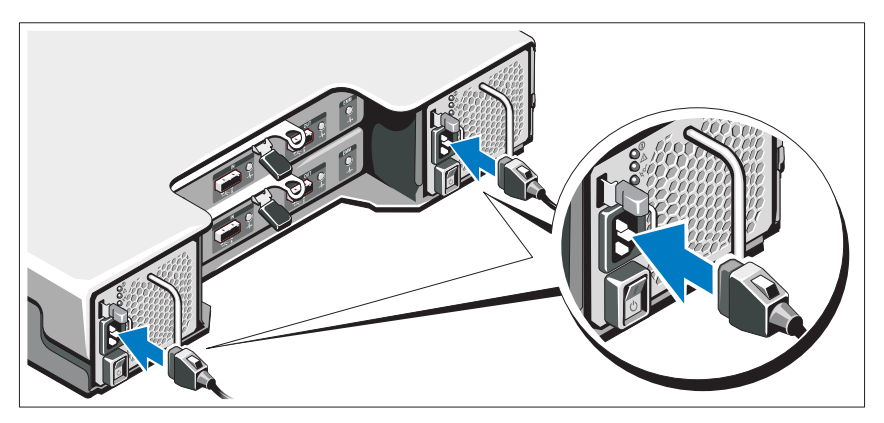

Verifique se a chave está na posição de desligada (OFF), antes de conectar os cabos de alimentação. Conecte o(s) cabos de alimentação ao sistema.

### Como prender o(s) cabo(s) de alimentação

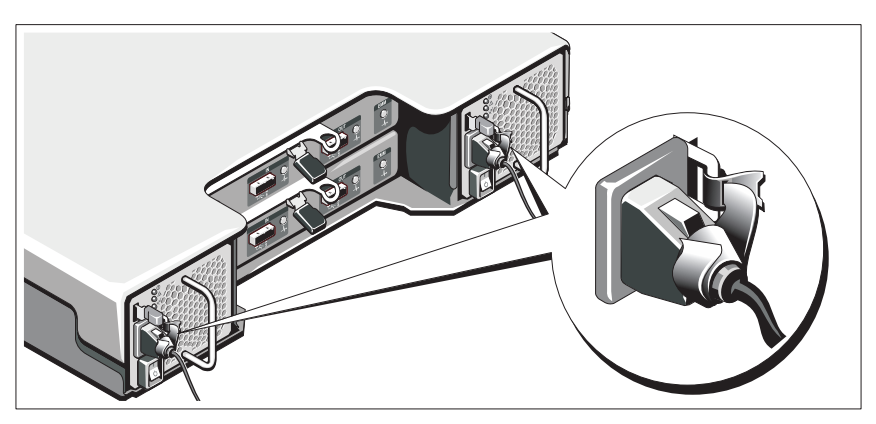

Dobre o(s) cabo(s) de alimentação do sistema, conforme mostrado na figura, e prenda-o(s) com a tira fornecida.

Conecte a outra extremidade do(s) cabo(s) de alimentação a uma tomada elétrica aterrada ou a uma fonte de energia separada, por exemplo, uma UPS (Uninterruptible Power Supply [fonte de alimentação ininterrupta]) ou uma PDU (Power Distribution Unit [unidade de distribuição de energia]).

### Como ligar o sistema

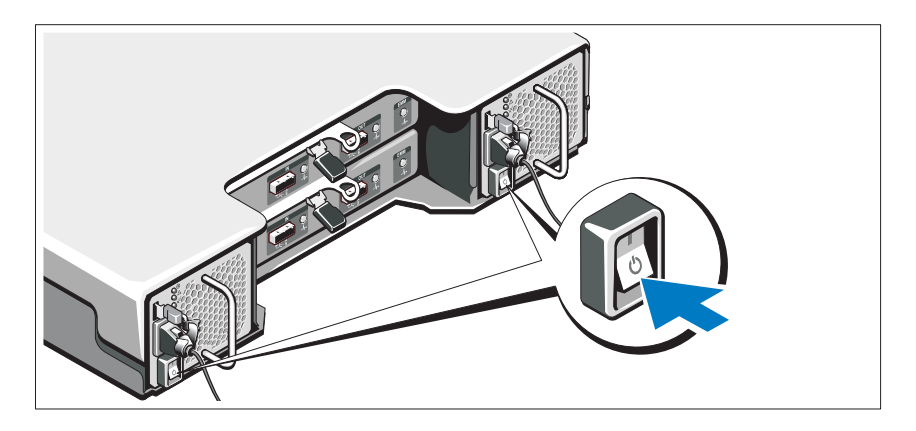

Pressione a chave para colocá-la na posição "ligada" (ON). As luzes indicadoras de alimentação deverão se acender.

**NOTA:** Conecte o gabinete de armazenamento ao servidor e coloque a chave de modo em dividido ou unificado antes de ligar o sistema.

### Como instalar o bezel opcional

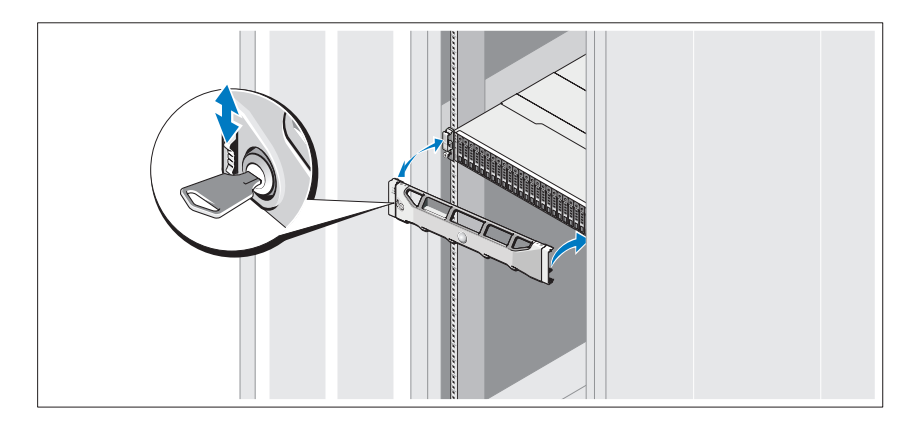

Instale o bezel (opcional).

# Outras informações úteis

ADVERTÊNCIA: Consulte as informações de normalização e de segurança fornecidas com o sistema. As informações sobre garantia podem estar incluídas neste documento ou serem fornecidas em um documento separado.

- A documentação fornecida com o rack descreve como instalar o sistema em racks.
- O manual do proprietário de hardware fornece informações sobre os recursos do sistema e descreve como solucionar problemas do sistema e instalar ou trocar componentes. Este documento está disponível online em support.dell.com/manuals (em inglês).
- Qualquer mídia fornecida com o sistema que fornece documentação e ferramentas para a configuração e o gerenciamento do sistema, incluindo aquelas relacionadas ao sistema operacional, software de gerenciamento do sistema, atualizações do sistema e componentes adquiridos com o sistema.

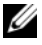

**NOTA:** Verifique sempre se há atualizações disponíveis no site support.dell.com/manuals e leia primeiro as atualizações, pois estas geralmente substituem informações contidas em outros documentos.

# Informações da NOM (apenas para o México)

As seguintes informações são fornecidas sobre o dispositivo descrito neste documento em conformidade com os requisitos das normas oficiais mexicanas (NOM):

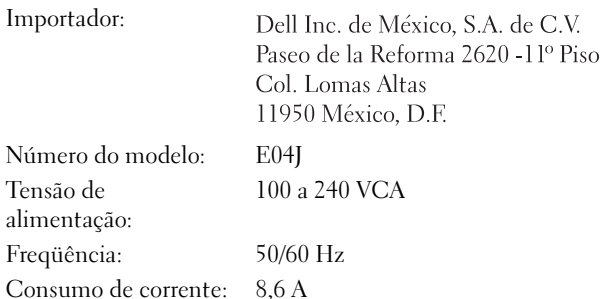

#### 30 | Introdução ao uso do sistema

# <span id="page-32-0"></span>Especificações técnicas

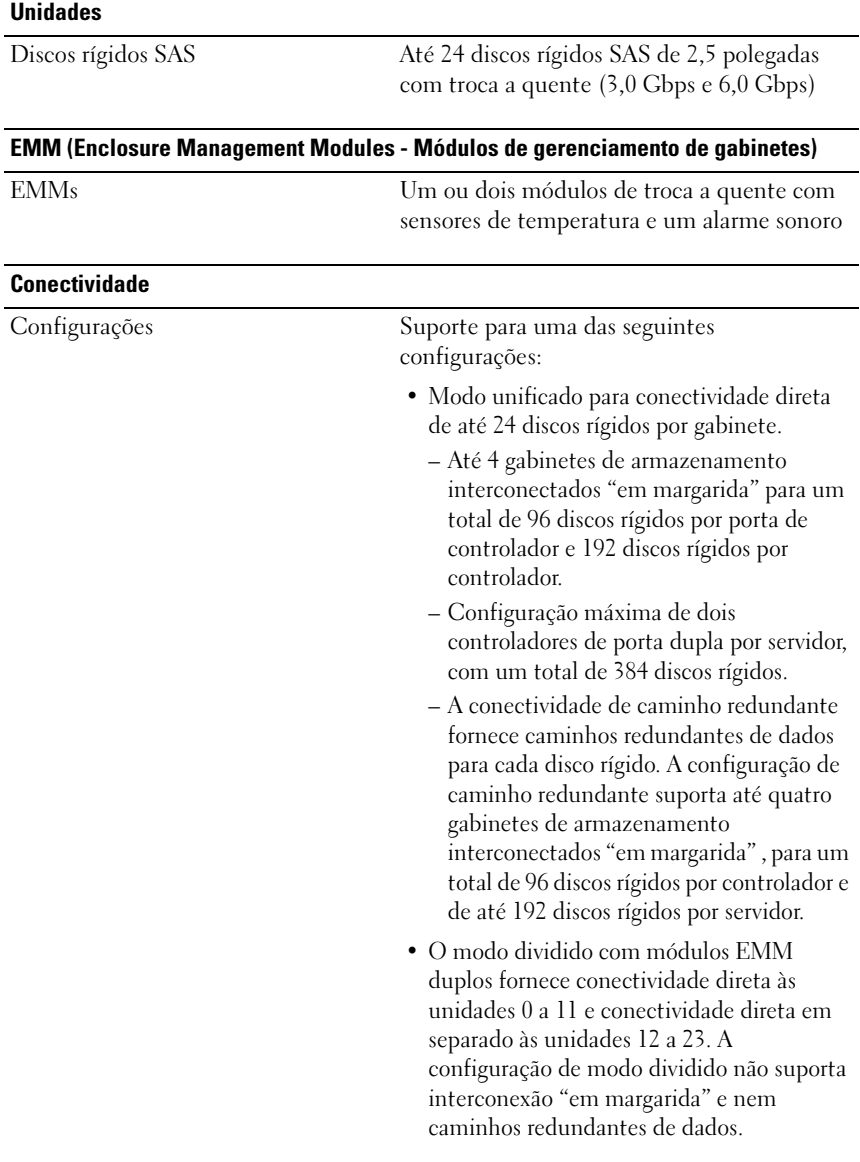

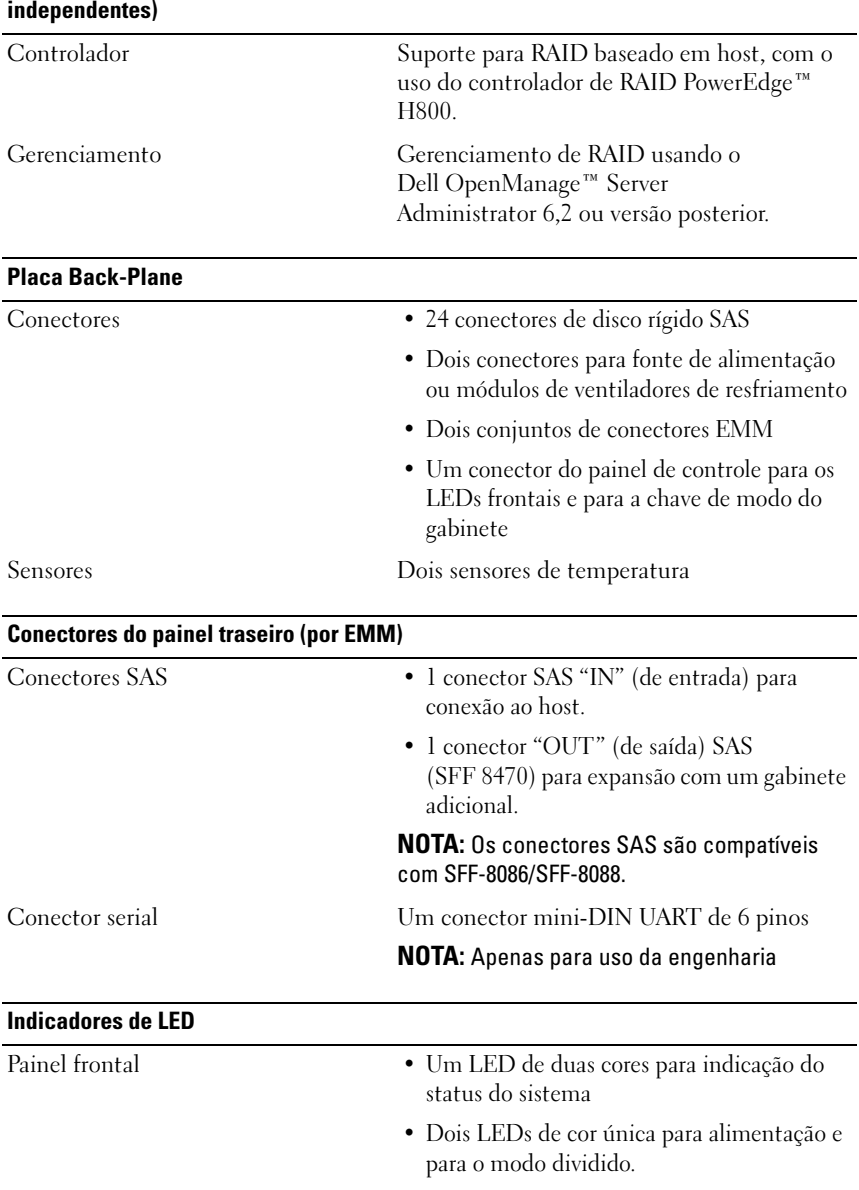

#### RAID (Redundant Array of Independent Disks - Matriz redundante de discos independentes)

32 | Introdução ao uso do sistema

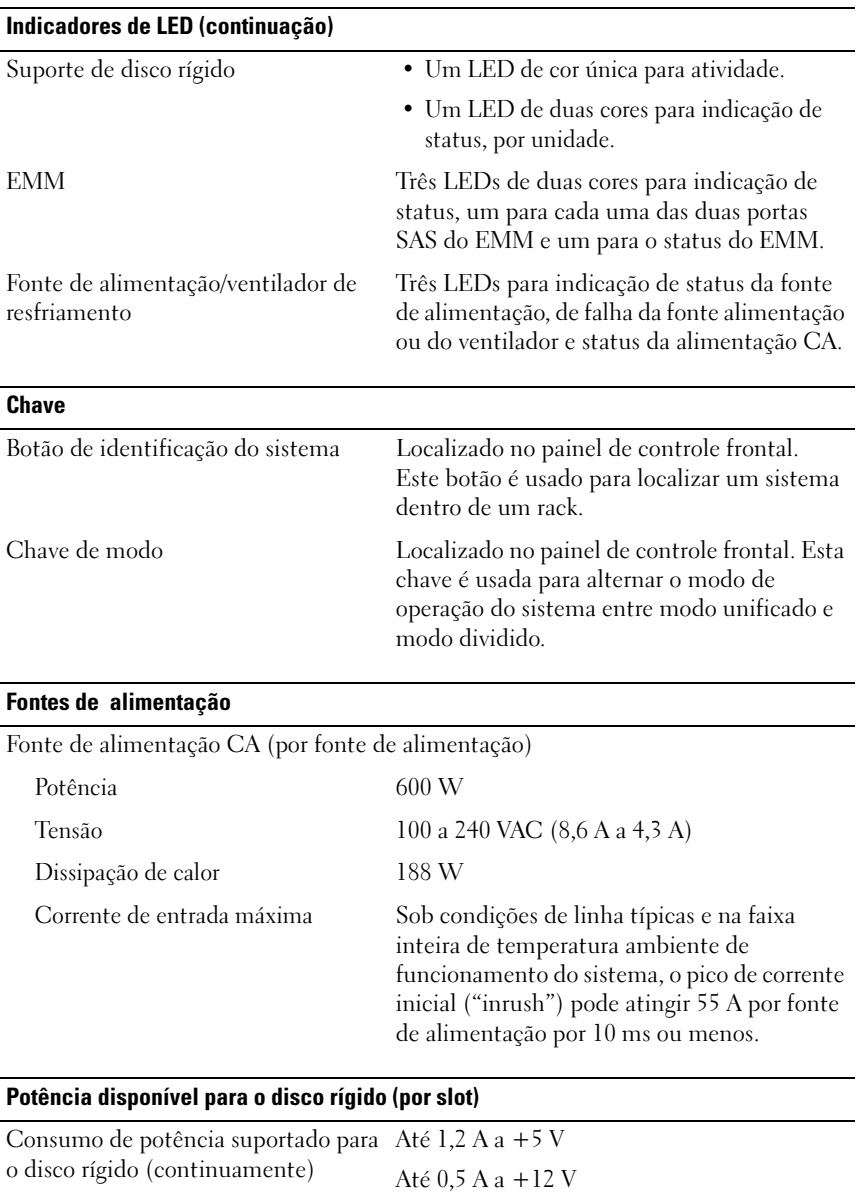

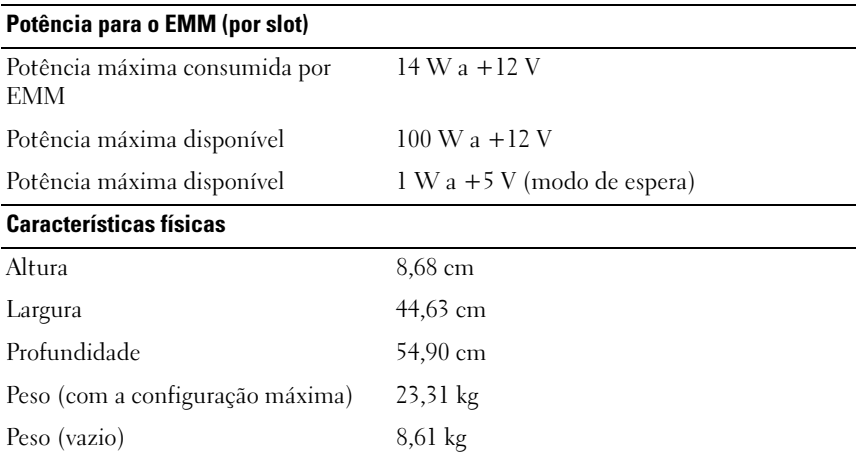

#### Requisitos ambientais

NOTA: Para obter informações adicionais sobre valores ambientais para configurações de sistema específicas, visite o site www.dell.com/environmental\_datasheets.

Temperatura

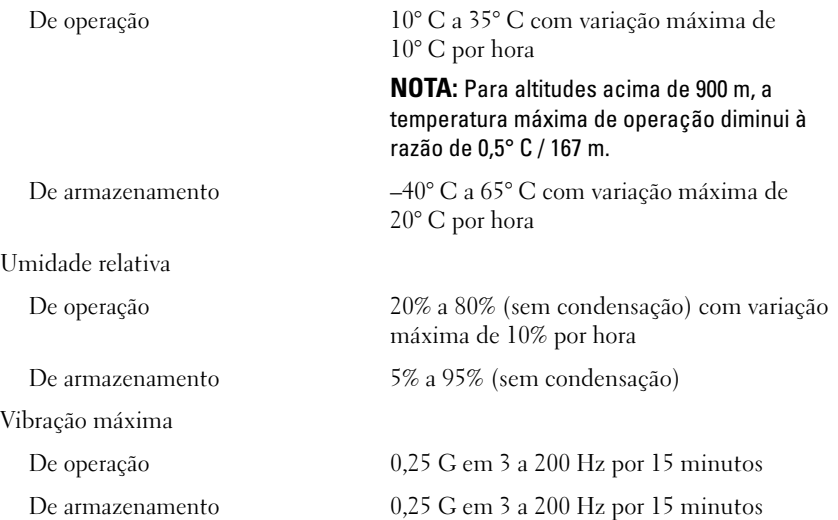

#### 34 | Introdução ao uso do sistema

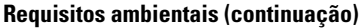

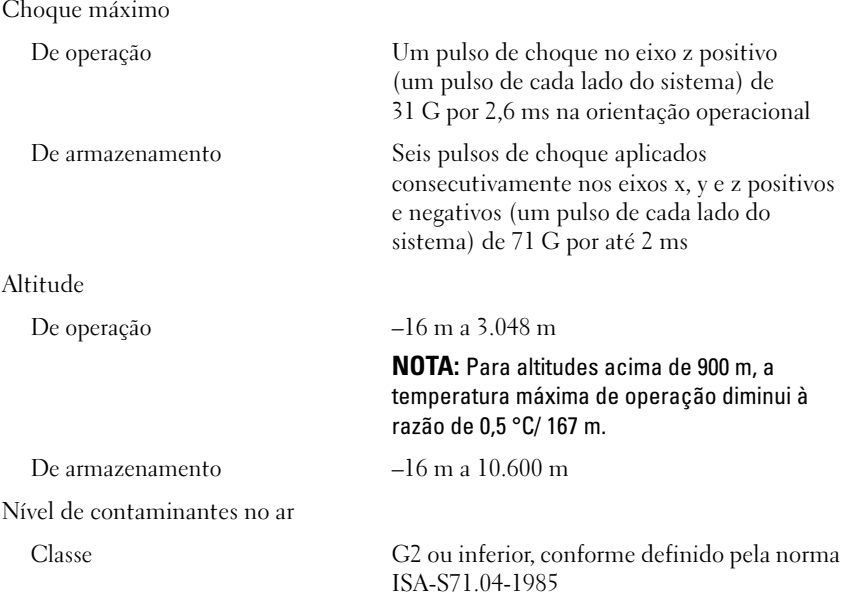

### 36 | Introdução ao uso do sistema

# Gabinetes de almacenamiento Dell™ PowerVault™ MD1220 Introducción al sistema

Serie de modelo reglamentario E04J

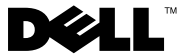

## Notas, precauciones y avisos

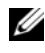

 $\mathbb Z$  NOTA: una NOTA proporciona información importante que le ayudará a utilizar mejor el ordenador.

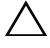

PRECAUCIÓN: un mensaje de PRECAUCIÓN indica la posibilidad de daños en el hardware o pérdida de datos si no se siguen las instrucciones.

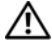

AVISO: un mensaje de AVISO indica el riesgo de daños materiales, lesiones o incluso la muerte.

Serie de modelo reglamentario E04J

Agosto de 2009 P/N H476M Rev. A00

<sup>—&</sup>lt;br>La información contenida en<br>© 2009 Dell Inc. Todos los der<br>Queda estrictamente probibida l **La información contenida en este documento puede modificarse sin previo aviso. © 2009 Dell Inc. Todos los derechos reservados.**

Queda estrictamente prohibida la reproducción de este material en cualquier forma sin la autorización por escrito de Dell Inc.

Marcas comerciales utilizadas en este texto: *Dell*, el logotipo de *DELL*, *PowerEdge* y *OpenManage* son marcas comerciales de Dell Inc.

Otras marcas y otros nombres comerciales pueden utilizarse en este documento para hacer referencia a las entidades que los poseen o a sus productos. Dell Inc. renuncia a cualquier interés sobre la propiedad de marcas y nombres comerciales que no sean los suyos.

# Instalación y configuración

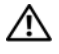

 $\triangle$  AVISO: antes de realizar el procedimiento siguiente, revise las instrucciones de seguridad incluidas con el sistema.

#### Desembalaje del sistema

Desembale el sistema e identifique cada elemento.

#### Instalación de los rieles y del sistema en un estante

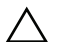

 $\triangle$  PRECAUCIÓN: si se instala en un ensamblaje de estante cerrado o de unidades múltiples, es posible que la temperatura ambiente de funcionamiento del entorno del estante sea más alta que la temperatura ambiente del lugar. Por tanto, es importante instalar el equipo en un entorno compatible con la temperatura ambiente máxima (Tma) especificada por el fabricante. Para obtener más información, consulte el apartado ["Especificaciones técnicas" en la página 43](#page-44-0).

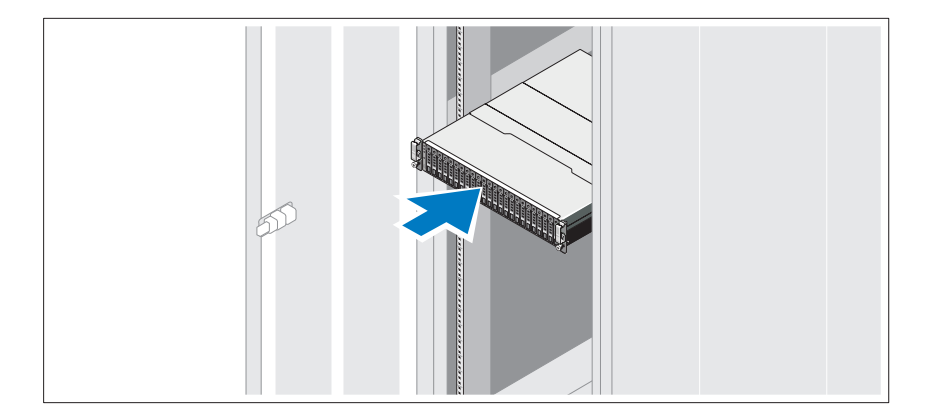

Monte los rieles e instale el sistema en el estante siguiendo las instrucciones de seguridad y de instalación del estante incluidas con el sistema.

### Conexión de los cables de alimentación

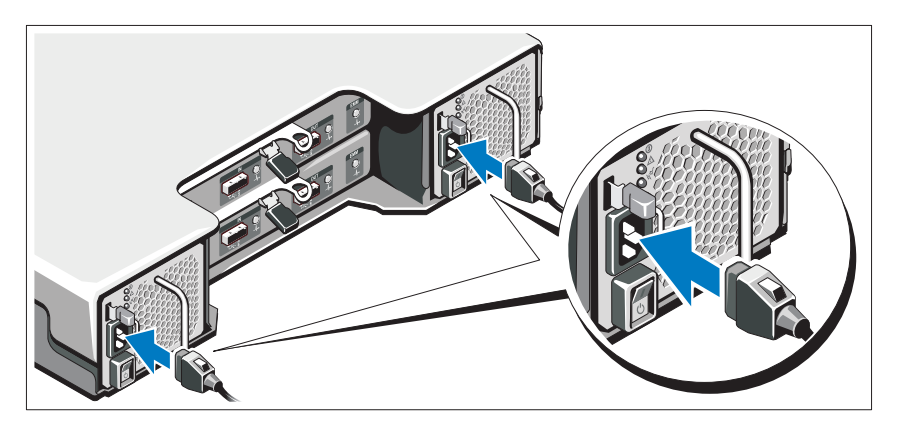

Asegúrese de que el conmutador de alimentación esté en la posición de apagado antes de conectar los cables de alimentación. Conecte los cables de alimentación al sistema.

### Fijación de los cables de alimentación

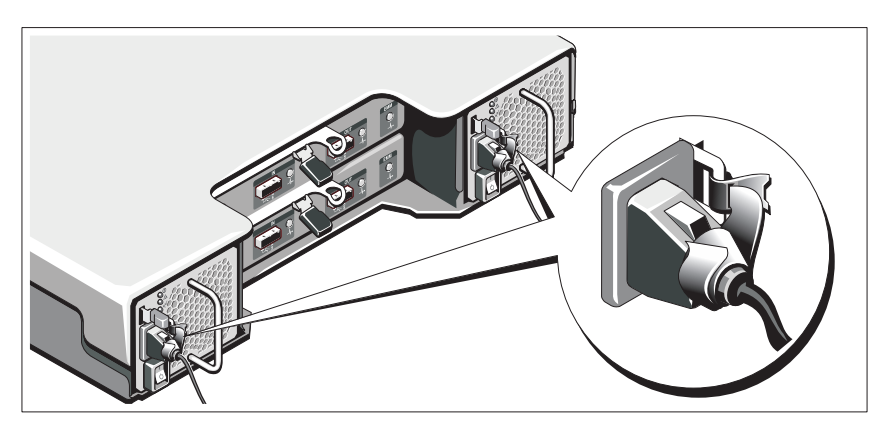

Doble los cables de alimentación del sistema en forma de bucle, como se muestra en la ilustración, y fíjelos al soporte con la correa proporcionada. Conecte el otro extremo de los cables de alimentación a una toma eléctrica con conexión a tierra o a otra fuente de energía, como por ejemplo un sistema de alimentación ininterrumpida (SAI) o una unidad de distribución de alimentación (PDU).

#### 40 | Introducción al sistema

### Encendido del sistema

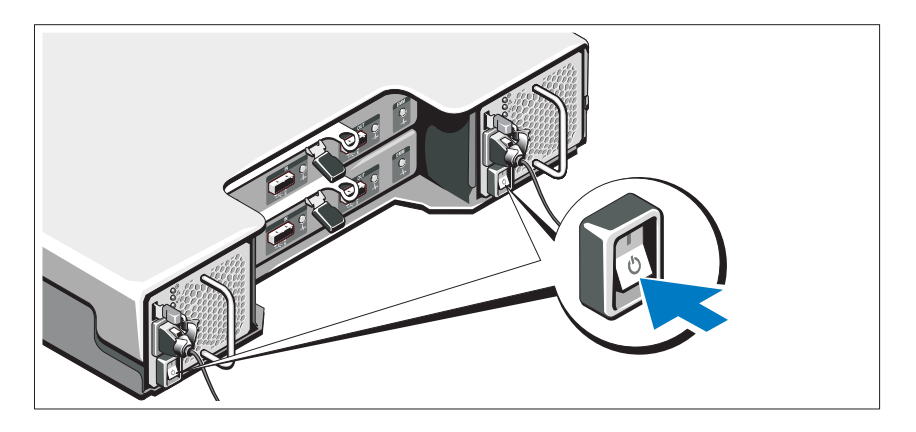

Ponga el conmutador de alimentación en la posición de encendido. Los indicadores de alimentación deberían encenderse.

**NOTA:** antes de encender el sistema, asegúrese de que el gabinete de almacenamiento esté conectado al servidor y de que el conmutador de modo esté en modo dividido o unificado.

### Instalación del bisel opcional

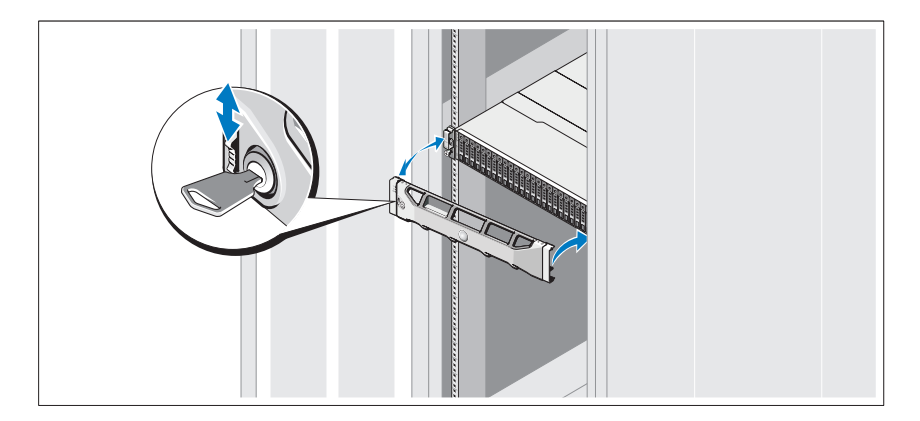

Instale el bisel (opcional).

# Otra información útil

 $\bigwedge$  AVISO: consulte la información reglamentaria y de seguridad suministrada con el sistema. La información sobre la garantía puede estar incluida en este documento o constar en un documento aparte.

- En la documentación del estante incluida con la solución de estante se describe cómo instalar el sistema en un estante.
- En el Manual del propietario del hardware se proporciona información sobre las características del sistema y se describe cómo solucionar problemas del sistema e instalar o sustituir componentes. Este documento está disponible en línea en la dirección support.dell.com/manuals.
- En los soportes multimedia suministrados con el sistema se incluyen documentación y herramientas para configurar y administrar el sistema, incluidas las del sistema operativo, el software de administración del sistema, las actualizaciones del sistema y los componentes del sistema que haya adquirido con el sistema.

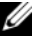

**NOTA:** compruebe si hay actualizaciones en support.dell.com/manuals; lea las actualizaciones antes de proceder a la instalación, puesto que a menudo sustituyen la información contenida en otros documentos.

# Información de la NOM (sólo para México)

La información que se proporciona a continuación aparece en el dispositivo descrito en este documento, en cumplimiento de los requisitos de la Norma Oficial Mexicana (NOM):

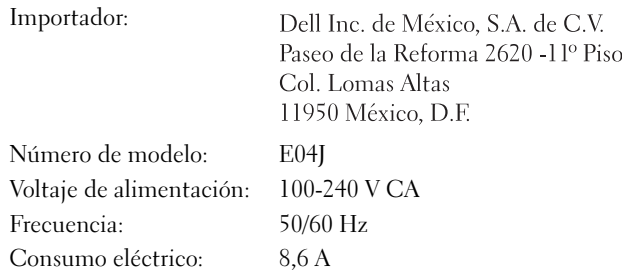

#### 42 | Introducción al sistema

# <span id="page-44-0"></span>Especificaciones técnicas

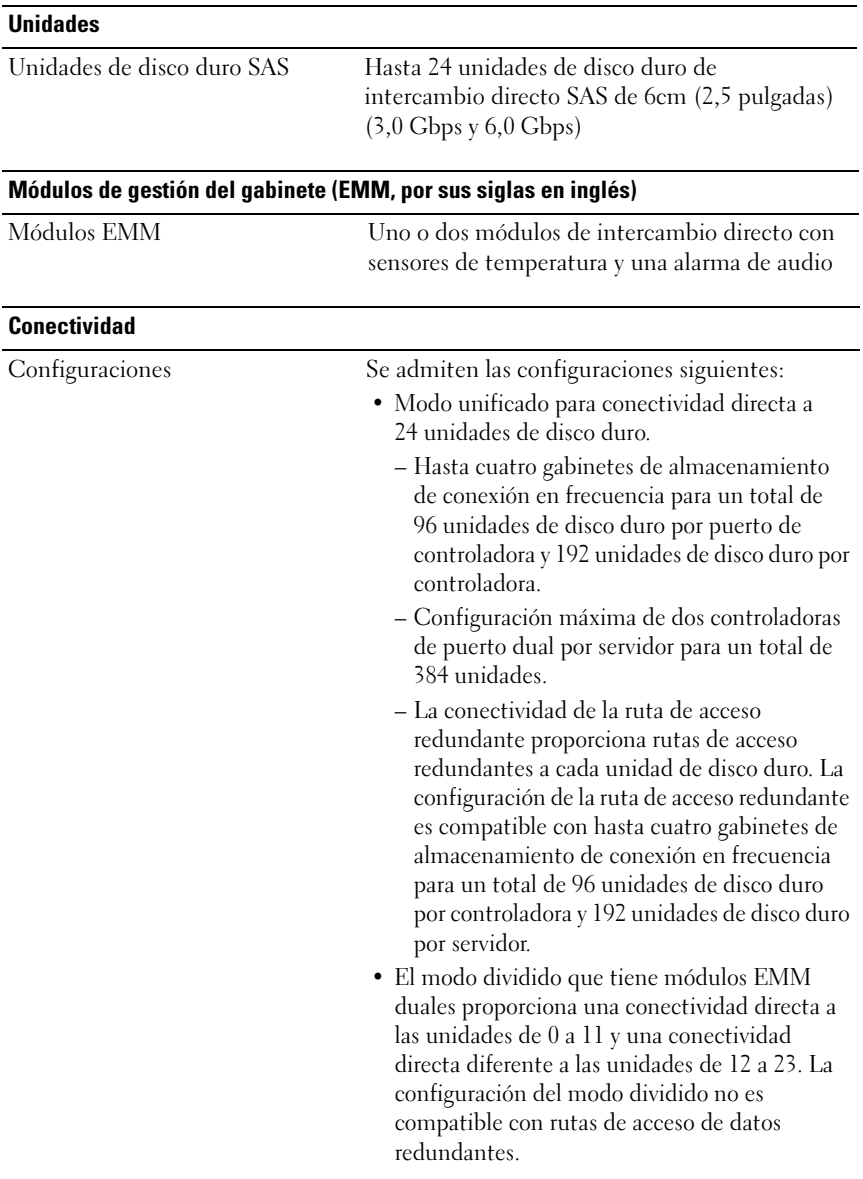

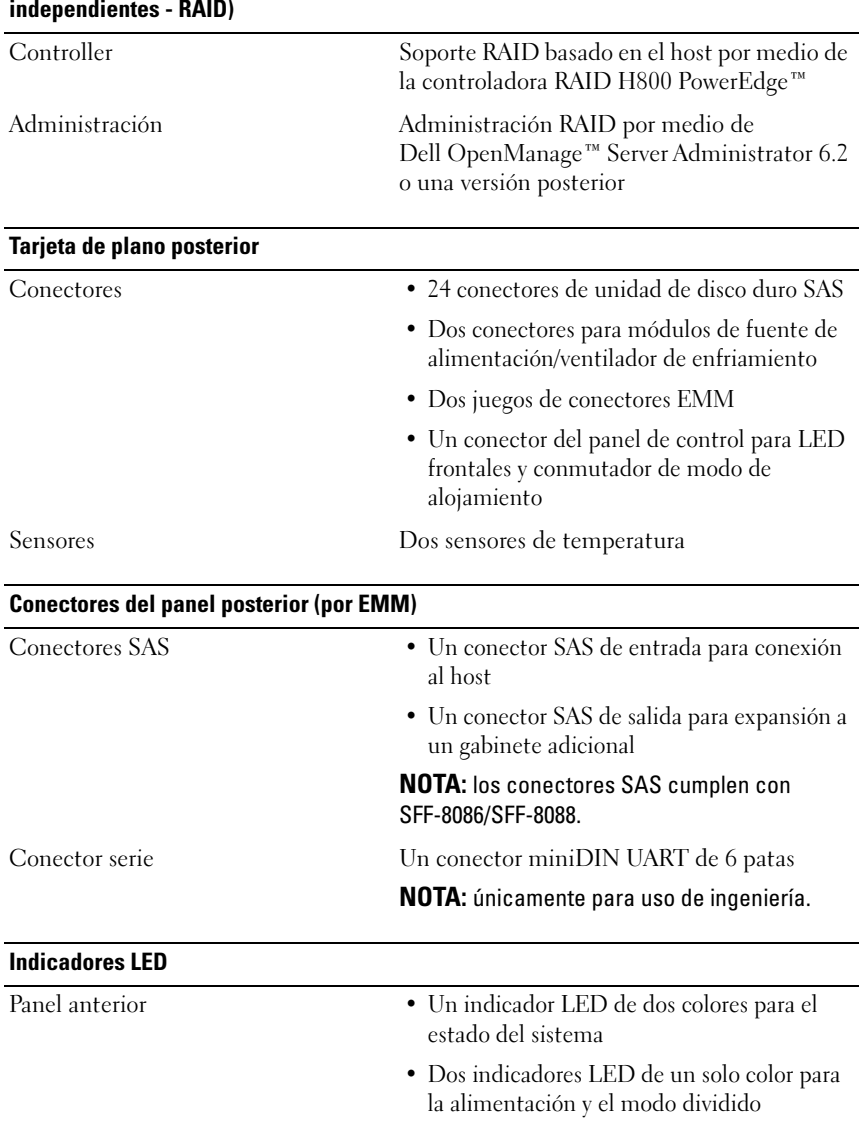

#### Redundant Array of Independent Disks (Arreglo redundante de discos independientes - RAID)

#### 44 | Introducción al sistema

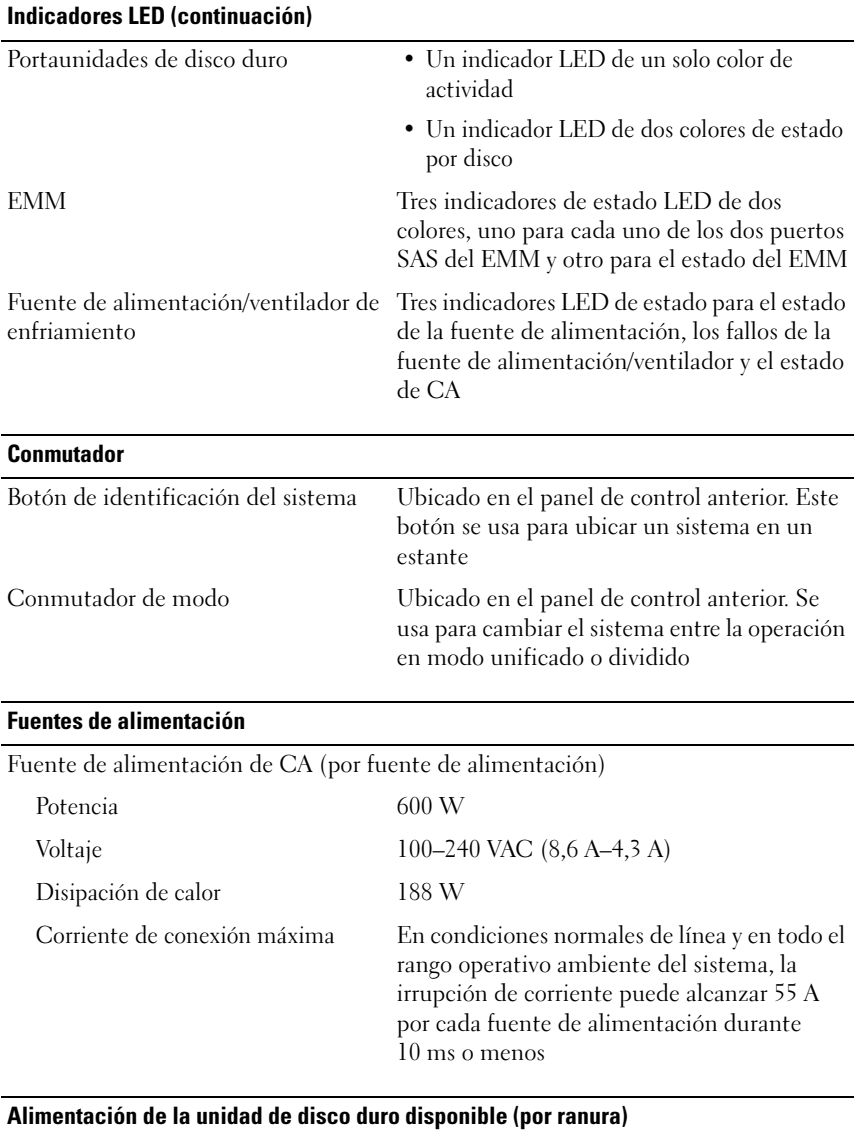

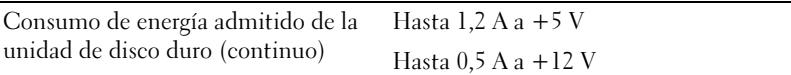

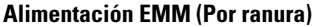

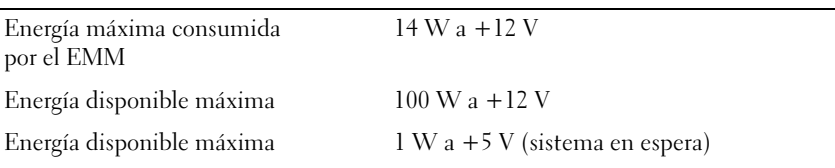

#### Especificaciones físicas

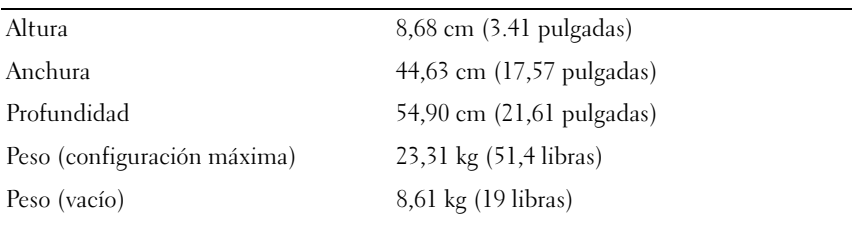

#### Especificaciones ambientales

NOTA: para obtener información adicional sobre medidas ambientales relativas a configuraciones del sistema específicas, vaya a www.dell.com/environmental\_datasheets.

#### Temperatura

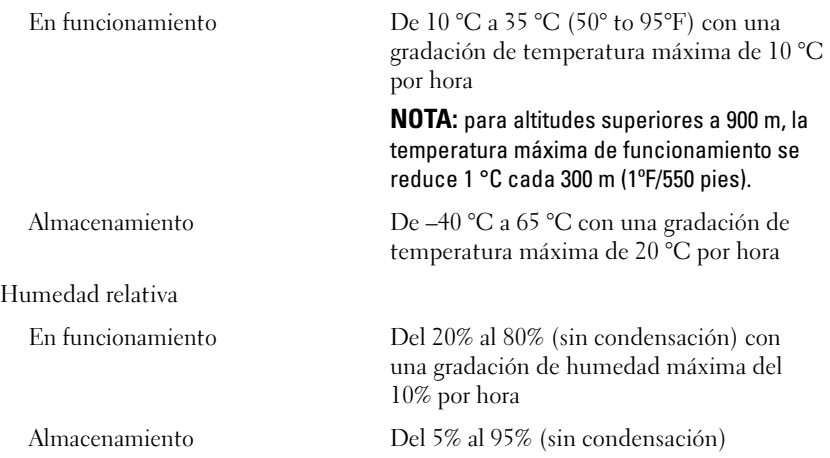

#### 46 Introducción al sistema

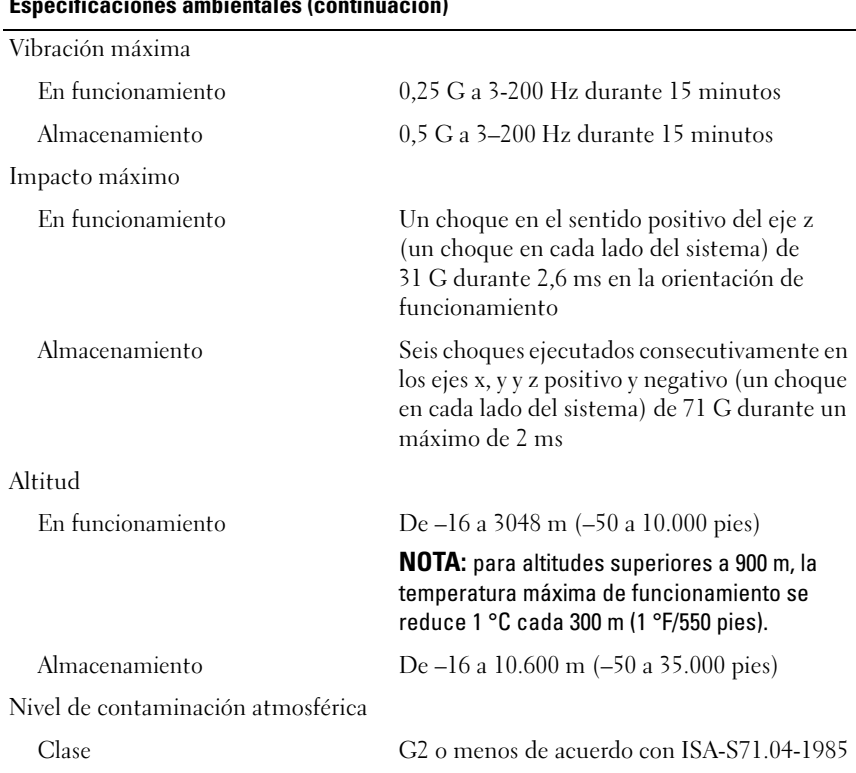

### Especificaciones ambientales (continuación)

#### 48 | Introducción al sistema

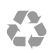

Printed in the U.S.A. Imprimé aux U.S.A. Impresso nos EUA. Impreso en los EE.UU.

www.dell.com | support.dell.com

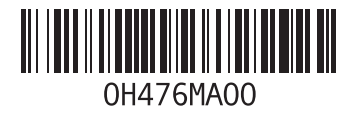

Printed in Brazil. Imprimé au Brésil. Impresso no Brasil. Impreso en Brasil.

www.dell.com | support.dell.com

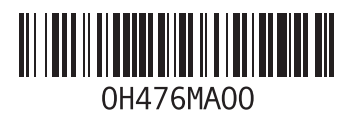

Free Manuals Download Website [http://myh66.com](http://myh66.com/) [http://usermanuals.us](http://usermanuals.us/) [http://www.somanuals.com](http://www.somanuals.com/) [http://www.4manuals.cc](http://www.4manuals.cc/) [http://www.manual-lib.com](http://www.manual-lib.com/) [http://www.404manual.com](http://www.404manual.com/) [http://www.luxmanual.com](http://www.luxmanual.com/) [http://aubethermostatmanual.com](http://aubethermostatmanual.com/) Golf course search by state [http://golfingnear.com](http://www.golfingnear.com/)

Email search by domain

[http://emailbydomain.com](http://emailbydomain.com/) Auto manuals search

[http://auto.somanuals.com](http://auto.somanuals.com/) TV manuals search

[http://tv.somanuals.com](http://tv.somanuals.com/)